# **NMR-Spektren-Simulation mit Spinworks**

Eine Einführung

Organisches Praktikum OC I, SS 2020 **Peter Kreitmeier** Peter Kreitmeier

Spinworks kann nicht nur NMR-Spektren bearbeiten, sondern auch simulieren. Simulation heißt, dass man ausgehend von bekannten chemischen Verschiebungen und Kopplungskonstanten das tatsächliche Aussehen eines Spektrums berechnen kann. Die Berechnung beruht dabei auf quantenmechanischen Prinzipien, auf die hier nicht näher eingegangen wird.

Primär wird ein sogenanntes "Strickspektrum" mit einzelnen Absorptionslinien erhalten. Die einzelnen Linien werden können als Lorentz- oder Gauß-Funktionen mit einer sinnvollen Halbwertsbreite dargestellt werden und ergeben dann ein "reales" Spektrum.

He nachdem welches Problem untersucht werden soll gibt es unterschiedliche Simulationsverfahren. Wir beschränken uns hier auf 1D-NMR-Spektren und skalare Kopplungen und verwenden den NUMMRIT-Algorithmus aus Spinworks.

#### **Grundlagen**

**Spinsysteme** werden mit einer einfachen Buchstabenkombination beschrieben. Dabei stehen die Buchstaben für magnetisch nicht äquivalente Kerne und ihre Stellung im Alphabet symbolisiert den relativen Abstand ihrer chemischen Verschiebungen. Die folgenden Überlegungen gelten nur, wenn wir Kerne mit Spin = ½ betrachten. Bei anderen Kernspins wird es komplizierter.

AX-System heißt, dass Kerne mit deutlich unterschiedlichen Verschiebungen miteinander koppeln, bei einem AB-System sind die chem. Verschiebungen sehr ähnlich. AX-Spektren liefern 2 Dubletts und können nach 1. Ordnung ausgewertet. AB-Spektren zeigen auch 2 x 2 Peaks, es sind aber streng genommen keine Dubletts mehr, da ihre relativen Intensitäten nicht mehr 1:1 sind. Wir werden das im 1. Beispiel untersuchen.

Mit mehreren Kernen wird es auch komplexer: AMX bedeutet 3 Kerne mit deutlich unterschiedlichen chem. Verschiebungen und alle Koppeln miteinander. Für jeden Kern würde ein Dublett von Dublett zu sehen sein, also insgesamt 12 Linien mit gleicher Intensität, die problemlos nach 1. Ordnung ausgewertet werden können. Bei einem ABX-System haben die Kerne A und B sehr ähnliche Verschiebungen, X ist weit entfernt. Dadurch ändert sich die Intensitätsverteilung der Peaks der kerne A und B deutlich, das Spektrum wird komplexer und kann auch nicht mehr nach 1. Ordnung ausgewertet werden. Aus der Theorie sind hier auch 14 Signale zu erwarten, wobei einige sehr schwach sein können.

Fallen die chem. Verschiebungen von A und B zusammen wird aus dem ABX-System ein A2X-Spektrum. Wir sehen dann ein Spektrum 1. Ordnung mit einem Dublett für die beiden A-Kerne und einem Triplett für X.

Ein häufiges Spinsystem ist der AA'BB'- oder AA'XX'-Typ. Er ist z.B. bei *p*substituierten Aromaten zu beobachten. Die Notation AA' bedeutet, dass Kerne A zwar dieselbe chem. Verschiebung besitzen (gilt natürlich auch für BB' bzw. XX'), aber die Kopplungskonstanten zwischen A und B unterschiedlich zu A und B' sind. Dadurch ergibt sich ein komplexes Aufspaltungsmuster, das aber immer symmetrisch zu seinem Mittelpunkt ist. Die Intensität der einzelnen Signale kann sehr unterschiedlich sein, häufig fallen auch einzelne Signale zusammen. Deshalb können solche Spinsysteme auf den ersten Blick manchmal auch wie Dubletts oder 2 Tripletts aussehen. Das ist aber falsch und eine Auswertung nach 1. Ordnung ist nicht möglich.

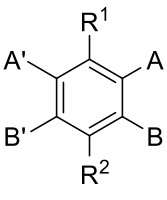

Kopplungen:  $AB = A'B'$  $AB' = A'B$ AA' und BB'

Die **chemische Verschiebung δ** wird in der Regel in ppm angegeben. Das ist sehr praktisch, weil dadurch die δ-Werte unabhängig von der verwendetet Messfrequenz werden und leichter vergleichbar sind. Für die Beurteilung, ob die Absorptionen von zwei Kernen nahe beieinander oder weit entfernt liegen müssen wir aber die (relativen) Frequenzen ansehen. Der Zusammenhang ist einfach:

$$
1\, ppm = \frac{Message
$$

1 ppm entspricht also bei 400 MHz Messfrequenz genau 400 Hz, auf einem (antiquarischen) 60 MHz-Gerät aber nur 60 Hz.

Als Faustregel, ob ein Spinsystem nach 1. oder höherer Ordnung auszuwerten ist, betrachtet man das Verhältnis des Abstands in Hz / Kopplungskonstante. Ist es > 10 kann man nach 1. Ordnung vorgehen, darunter werden die nach 1. Ordnung ermittelten Werte zunehmend vom wahren Wert abweichen.

Für ein 2-Spinsystem mit δ(A) = 1.5 ppm,  $δ(X) = 2$  ppm und einer Kopplungskonstante von 10 Hz kommen wir bei einem 400 MHz-Spektrum auf ein Verhältnis 200 Hz / 10 Hz = 20. Damit sind wir definitiv im Bereich 1. Ordnung. Dasselbe Spektrum, gemessen auf einem 60 MHz-Gerät liefert ein Verhältnis von 30 Hz / 10 Hz = 3. Wir dürfen also eigentlich nicht mehr von einem AX-System sprechen, es geht ist schon eher ein AB-System. Im 60 MHz sehen wir das auch an einem deutlichen "Dach-Effekt", siehe auch Beispiel 1.

### **Beispiel 1 – Vom AX- zum AB-System**

In diesem Beispiel wollen wir den Einfluss der Messfrequenz auf ein einfaches 2-Spin untersuchen. Dazu nehmen wir das obige Beispiel, also 2 Kerne A und X mit  $\delta(A) = 1.5$  ppm,  $\delta(X) = 2$  ppm und einer Kopplungskonstante von 10 Hz.

Wir starten jetzt Spinworks – ein Spektrum müssen sie nicht laden, es wird eine "theoretische Studie".

Als erstes wählen wir das gewünschte Simulationmodell. Im Menü Spin System den Punkt Simulation Mode sollte im PopUp-Menü NUMMRIT ausgewählt sein.

Danach müssen wir Spinworks beibringen, was es machen soll. Dazu öffnen wir im Menü Spin System den Punkt Edit Simulation Options and DNMR Parameter… In der folgenden Dialogbox werden die Rahmenbedingungen für die Simulation abgesteckt:

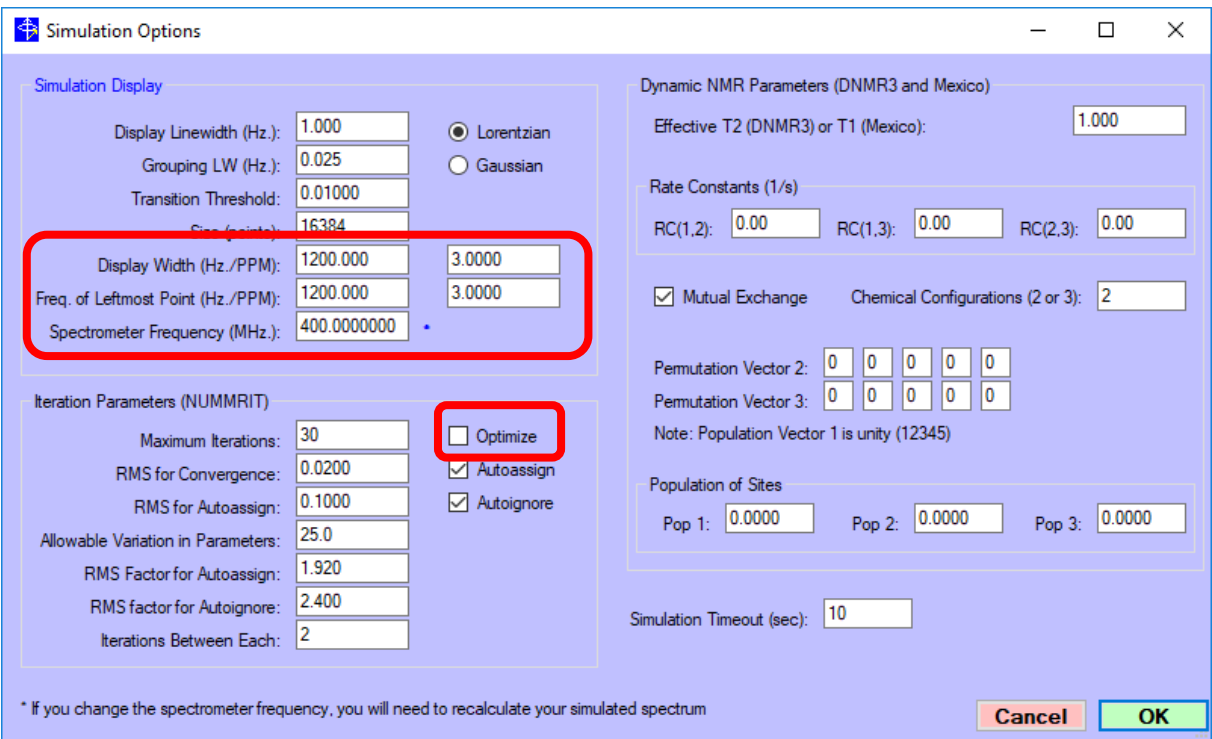

Setzen Sie zuerst den Wert für Spectrometer Frequency auf 400.00 (MHz). Das wird die für die Simulation verwendete Messfrequenz. Danach in Display Width und Freq. Of Leftmost Point in der linken Eingabebox 1200.0 eingeben, die rechten werden dann automatisch 3.0000 anzeigen. Damit haben wir festgelegt, dass wir einen Bereich von 1200 Hz (oder 3 ppm) sehen wollen und zwar von 1200 Hz (3 ppm) in Richtung Hochfeld (man könnte auch Sagen von 0 - 3 ppm). Achten sie auf einen Dezimalpunkt, mit Komma kommt Blödsinn raus. Außerdem deaktivieren Sie Checkbox Optimize.

Danach mit OK übernehmen.

Jetzt müssen wir ein Spinsystem definieren, zuerst die Kerne: Öffnen sie im Menü Spin System den Punkt Edit Chemical Shifts… Im Dialog müssen wir unsere beiden Kerne eintragen (in die Reihen Group 1 und Group 2). Zuvor wählen Sie unten bei Shift Unit ppm aus, das spart uns später etwas Tipperei. Jetzt die Werte: unter Unit kommt in die linke Box (Spalte spins) eine 1 (= 1 Kern). In das nächste Feld ein Label (A), das wird uns bei der Eingabe der Kopplungskonstante wieder begegnen. In species kommt H (für Wasserstoff), damit bleibt der spin auch auf ½. Danach muss bei shift die chemische Verschiebung eingegeben werden, also 1.5 (in ppm, wir haben ja schon umgeschaltet).

Die 2. Reihe (Group 2) geht analog, Label wird jetzt X, shift 2.0. Mit OK bestätigen.

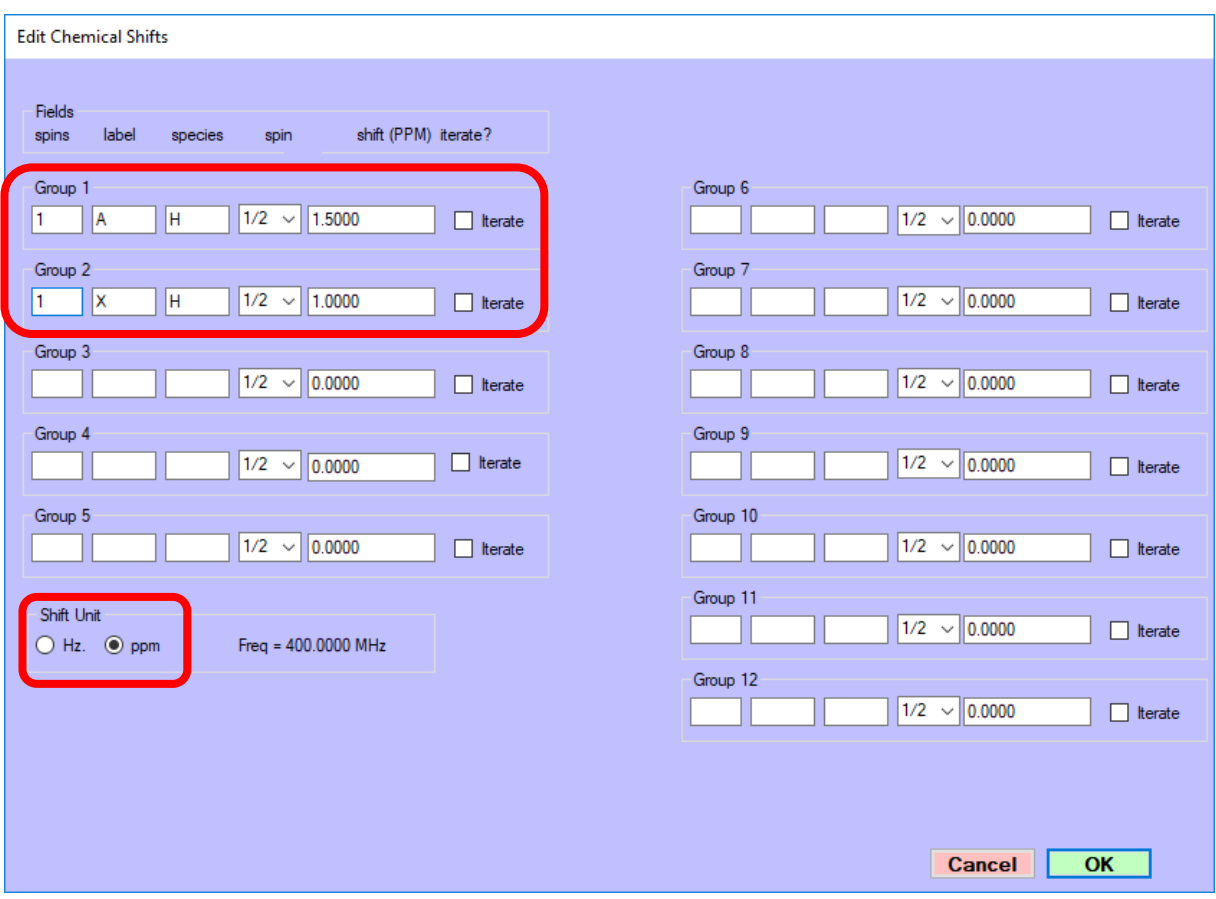

Jetzt zu den Kopplungskonstanten: Im Menü Spin System unter den Punkt Edit Scalar (J) Couplings… den Dialog öffnen. Hier brauchen wir nur einen Eintrag, und zwar die Kopplungskonstante von 10.0 Hz in die erste Reihe (das ist auch die einzige mit Label).

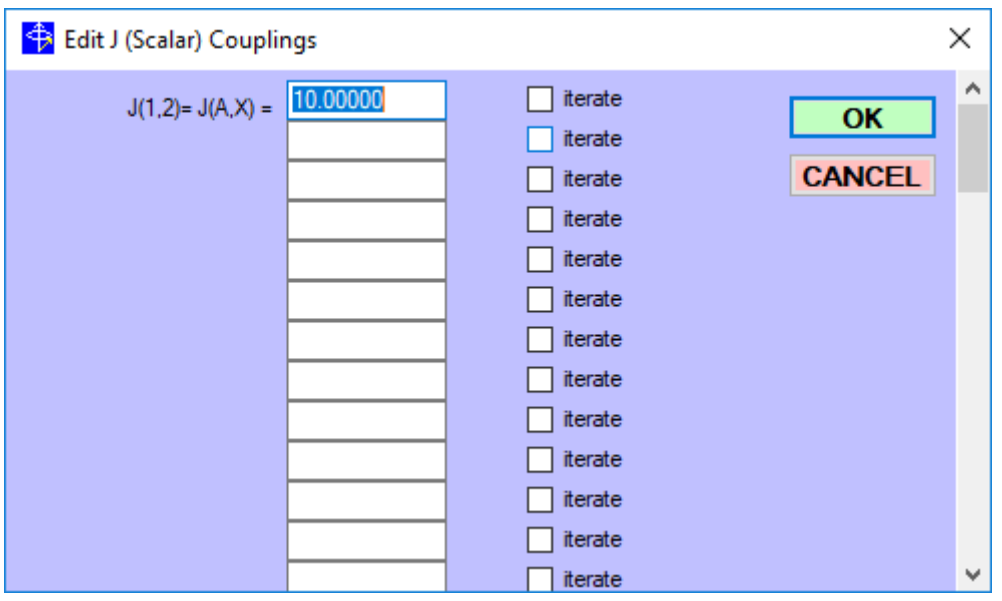

Nach dem Schließen mit OK können wir die erste Simulation starten, und zwar aus dem Menü unter Simulation – Run NUMMRIT Simulation.

Wir erhalten danach das simulierte Spektrum (dieses Mal in blau, gemessene Spektren werden gelb dargestellt). Es sieht genauso aus wie erwartet. Zwei Dubletts mit nur leichtem Dacheffekt. Sie können übrigens Vergrößern/Verkleinern wie gehabt verwenden, nur sind diesmal die blauen + und – Buttons oben rechts in der Buttonleiste zuständig. Falls zoomen mit der Maus nicht funktioniert: Einmal auf einen der blauen blauen + und – Buttons klicken, dann geht das wieder. Lassen Sie sich nicht durch die rote Linie / Schrift stören, die brauchen wir (noch) nicht.

Dieses Spektrum merken wir uns (bzw. Drucken / Kopieren es), das Spektrum finden Sie auch weiter unten abgebildet.

Jetzt wollen wir wissen, was eine Änderung auf 100 MHz Messfrequenz bewirkt:

Dazu wieder wir im Menü Spin System den Punkt Edit Simulation Options and DNMR Parameter… öffnen. Hier Spectrometer Frequency auf 100.00 (MHz) setzen und Display Width und Freq. Of Leftmost Point in der linken Eingabebox auf 300.0, dann haben wir wieder den gleichen Bereich.

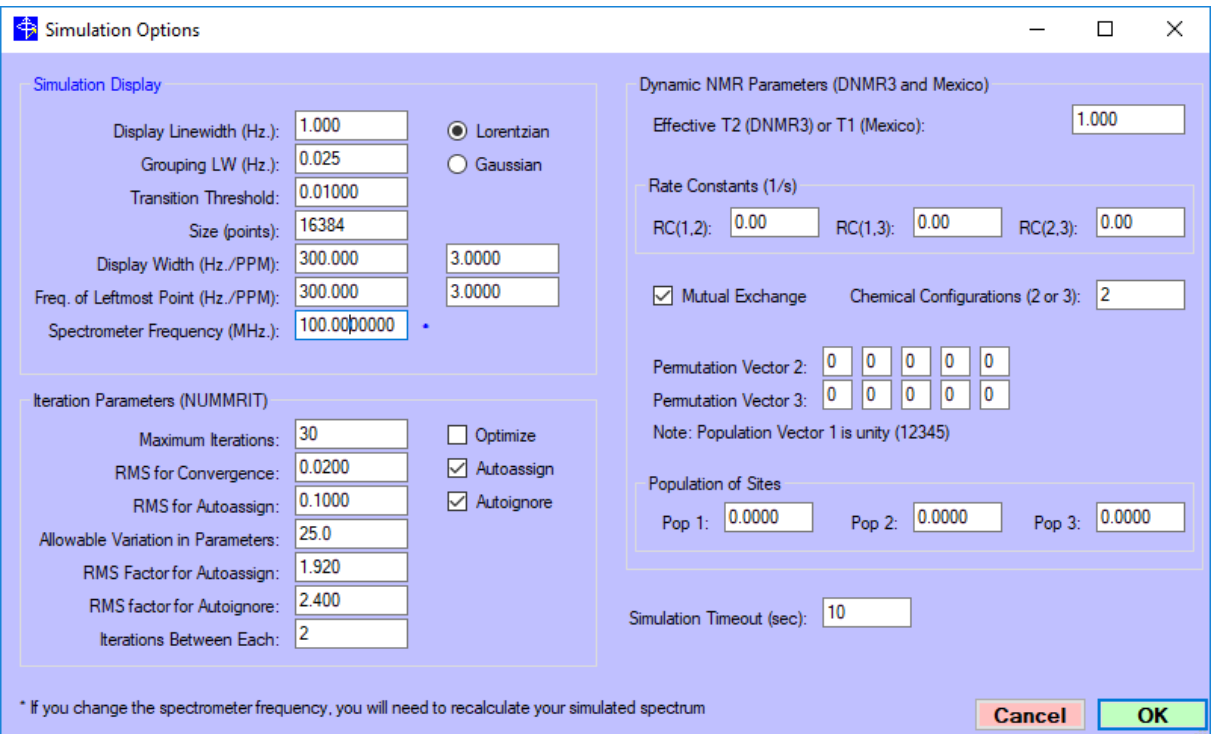

Mit OK bestätigen. Verschiebungen und Kopplung bleiben gleich, wir können also gleich die nächste Simulation starten (Simulation – Run NUMMRIT Simulation).

Wir bekommen wie gehabt zwei Dubletts, diesmal aber mit deutlicherem Dacheffekt.

Für die letzte Simulation wählen wir 60.0 MHz als Messfrequenz, Display Width und Freq. Of Leftmost Point in der linken Eingabebox auf 180.0 und die nächste Simulation starten.

Der Dacheffekt wird jetzt sehr stark, das Spektrum ist jetzt definitiv vom AB -Typ.

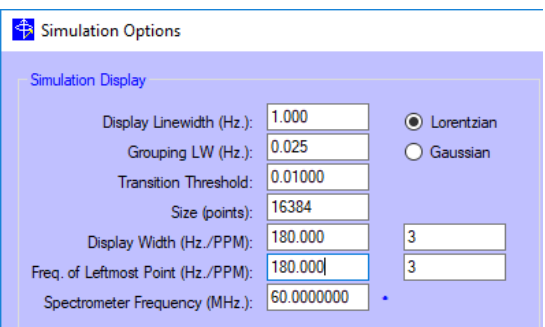

Kann das noch nach 1. Ordnung ausgewertet werden? Überprüfen wir das mal:

Sie können jetzt mit Maus ausmessen (dazu müssen sie erst mal auf einen Peak klicken -> rote Linie, und dann die Maus weiterbewegen, im Simulationsmodus werden nur Differenzen angezeigt) oder wir machen das mit Taschenrechner:

Die Ergebnisse jeder Simulation werden in eine Datei geschrieben, die bekommen Sie unter dem Menü Simulation – List Simulation Output. Hier finden Sie (weiter unten):

```
Groups and chemical shifts:
   # name shift spins species spin sym 
 1 A 90.000 1 1 1 1
 2 X 60.000 1 1 1 1
Scalar coupling constants:
  j[ 1, 2] = j[A, X] = 10.000000Dipolar coupling constants:
Basis functions generated, transition information:
  Species 1, up to 4 transitions, intensity 4
  Total size of U3 matrix = 6 double words
  Total sixe of E3 matrix = 4 double words
 Transitions for isotopic species 1
      4 54.189 0.684
      1 64.189 1.316 
      3 85.811 1.316 
      2 95.811 0.684 
                                    Eingegebenen Werte
                                   Vier Übergänge (= Peaks) mit den 
                                   Verschiebungen in Hz und Intensitäten
```
Wenn Sie die Differenz zwischen den Übergängen 4 und 1 bzw. 3 und 2 ausrechnen bekommen Sie 10.0 Hz, die Kopplungskonstante ist genau die, die wir eingegeben haben.

Bei den Verschiebungen sieht es anders aus: Das arithmetische Mittel von Übergang 4 und 1 ist (54.586 + 64.586) / 2 = 59,189. Für ppm müssen wir noch durch 60 teilen (60 MHz Messfrequenz) und bekommen 0.986 ppm. Die eingebene Verschiebung war aber 1.00 ppm (60.0 Hz). Analog können Sie das für das zweite Paar ausrechnen und kommen auf 1.516 ppm.

Eine Auswertung nach 1. Ordnung liefert also (kleine) Fehler. Wenn die Signale weiter "zusammenrutschen" kann es sogar richtig falsch werden. Versuchen sie einfach mal eine Simulation bei 30 MHz Messfrequenz. Als Ergebnis werden sie ein Spektrum erhalten, das einem Quartett sehr ähnlich sieht (aber natürlich keines ist, sondern ein richtiges AB-System).

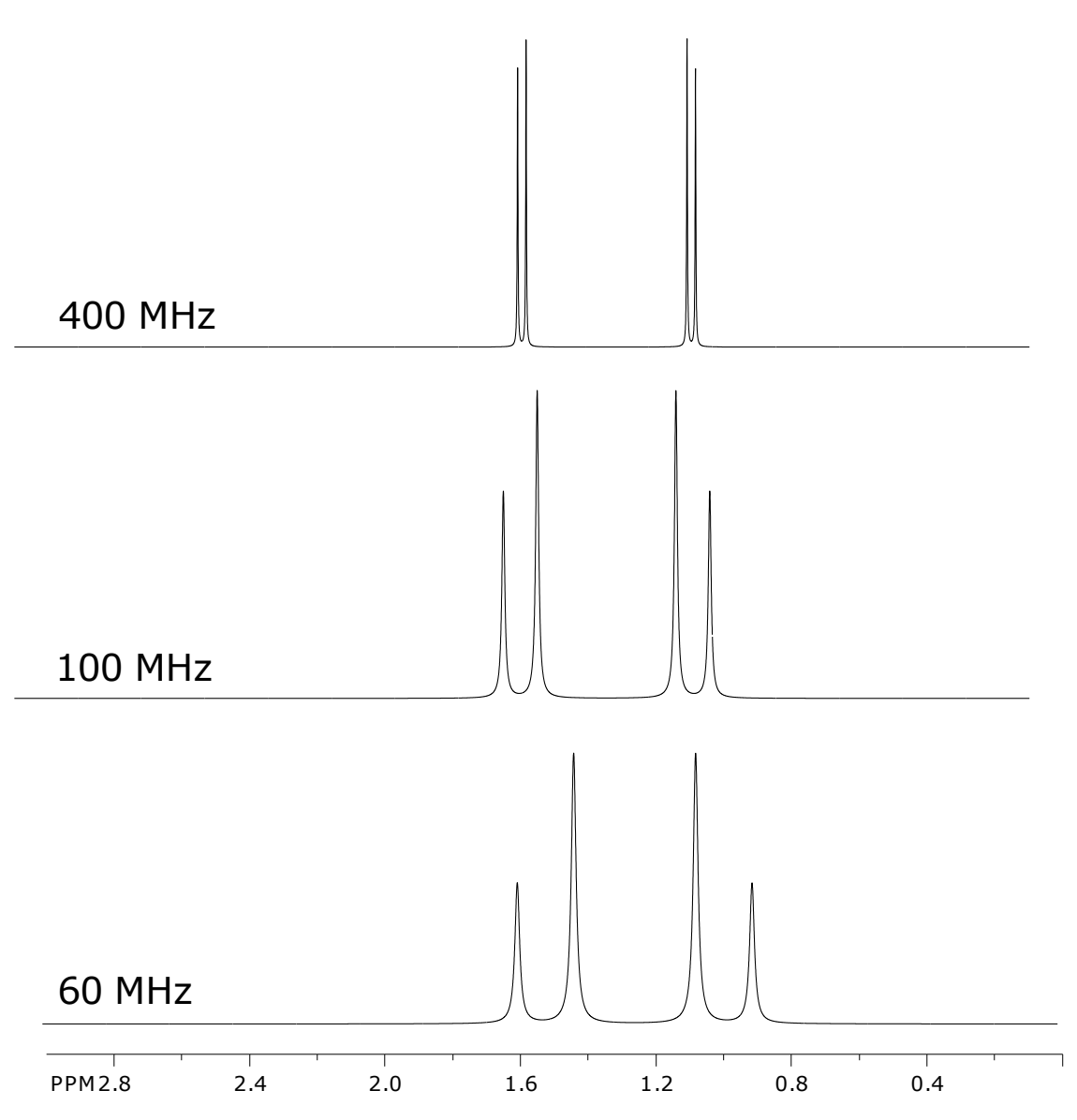

Abb. zu Beispiel 1: Simuliertes 2-Spinspektrum mit δ<sub>A</sub> = 1.5 ppm, δ<sub>B</sub> = 1.0 ppm und J<sub>AB</sub> = 10 Hz bei verschiedenen Messfrequenzen.

## **Beispiel 2 – Das A2X3-Spinsystem**

Das A2X3-beschreibt z.B. Ethyl-Gruppen. Langweilig? Nur Triplett und Quartett?

Ja und nein. Neu ist, wie wir mit magnetisch äquivalenten Kerne in der Simulation umgehen. Außerdem wollen wir untersuchen, was passiert, wenn das A<sub>2</sub>X<sub>3</sub>- in ein A<sub>2</sub>B<sub>3</sub>-Sytem übergeht. Diesmal lassen wir die Messfrequenz konstant und nähern dafür die chem. Verschiebungen langsam an. Das ist übrigens ein schönes Beispiel dafür, wie man verschiedene Effekte studieren kann, ohne geeignete Substanzen suchen, synthetisieren und messen zu müssen.

Zuerst müssen wir wieder die Simulation Options setzen:

Wir simulieren bei 400 MHz und wollen den Bereich zwischen 4.0 und 0.5 ppm sehen.

Als nächstes wird das Spinsystem definiert. Die CH2-Gruppe bekommt das Label A und eine Verschiebung von 3.5 ppm, die Methylgruppe das Label X und eine Verschiebung von 1.0 ppm. Neu ist, dass wir in der Spalte spin für die CH<sub>2</sub>-Gruppe eine 2 eintragen, bei der methylgruppe eine 3. Das entspricht jeweils die Zahl der magnetisch äquivalenten Kerne in der Gruppe. Für die Kopplungskonstamte nehmen wir auch diesmal wieder 10.0 Hz.

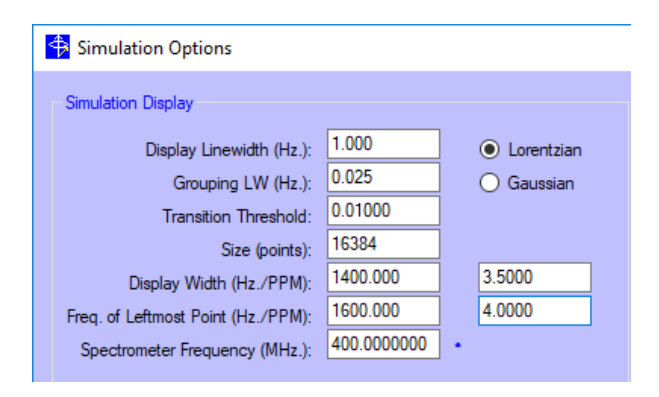

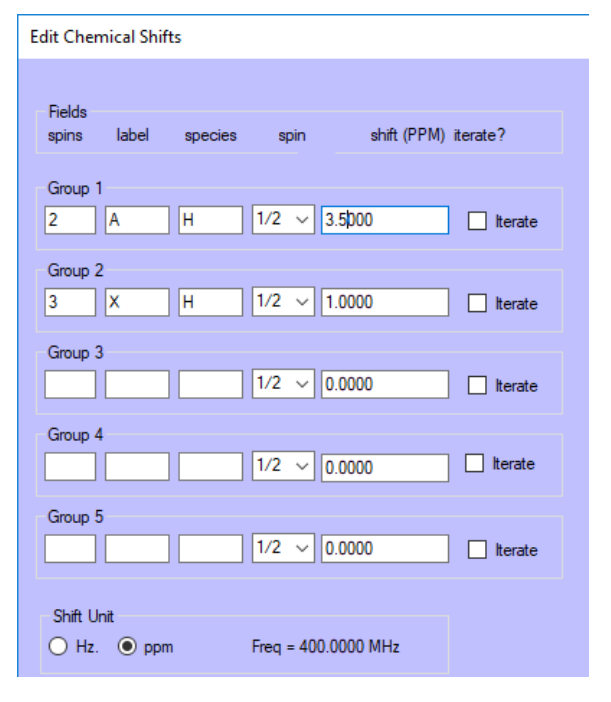

Und jetzt die Simulation starten:

Das Ergebnis ist genau, was auch erwartet wurde. Ein Triplett und ein Quartett, nichts Aufregendes.

Für die nächste Simulation setzen wir für die CH2-Gruppe eine Verschiebung von 1.5 ppm, alles andere lassen wir und starten die Simulation.

Nichts passiert, außer einem kleinen Dacheffekt? Doch, sehen sie sich die beiden äußeren Signale des Quartetts genauer an. Sie sind nicht mehr spitz und haben oben einen kleinen Höcker. In einem realen Spektrum würde man das wahrscheinlich übersehen, zum Teil auch weil die Linienbreiten oft etwas größer sind und kleine Aufspaltungen nicht mehr erkennbar.

Als nächstes versuchen wir es mit 1.25 ppm für die CH2-Gruppe. Der Rest bleibt wieder.

Bei dem Ergebnis wird sehen wir sofort, dass man das Quartett nicht mehr so nennen kann. Und auch beim Triplett sieht etwas "ausgefranzt" aus.

Zum Schluss setzen wir die CH2-Gruppe auf 1.1 ppm. Das simulierte Spektrum hat praktisch keine Ähnlichkeit mit dem gewohnten Triplett/Quartett-Muster und sie würden wohl auch nie darauf kommen, dass das eine Ethylgruppe ist. Aber wir haben jetzt auch kein A<sub>2</sub>X<sub>3</sub>-Spektrum mehr, sondern ein lupenreines  $A_2B_3$ -Spektrum. Auf eine detaillierte Auswertung wird man hier wahrscheinlich verzichten.

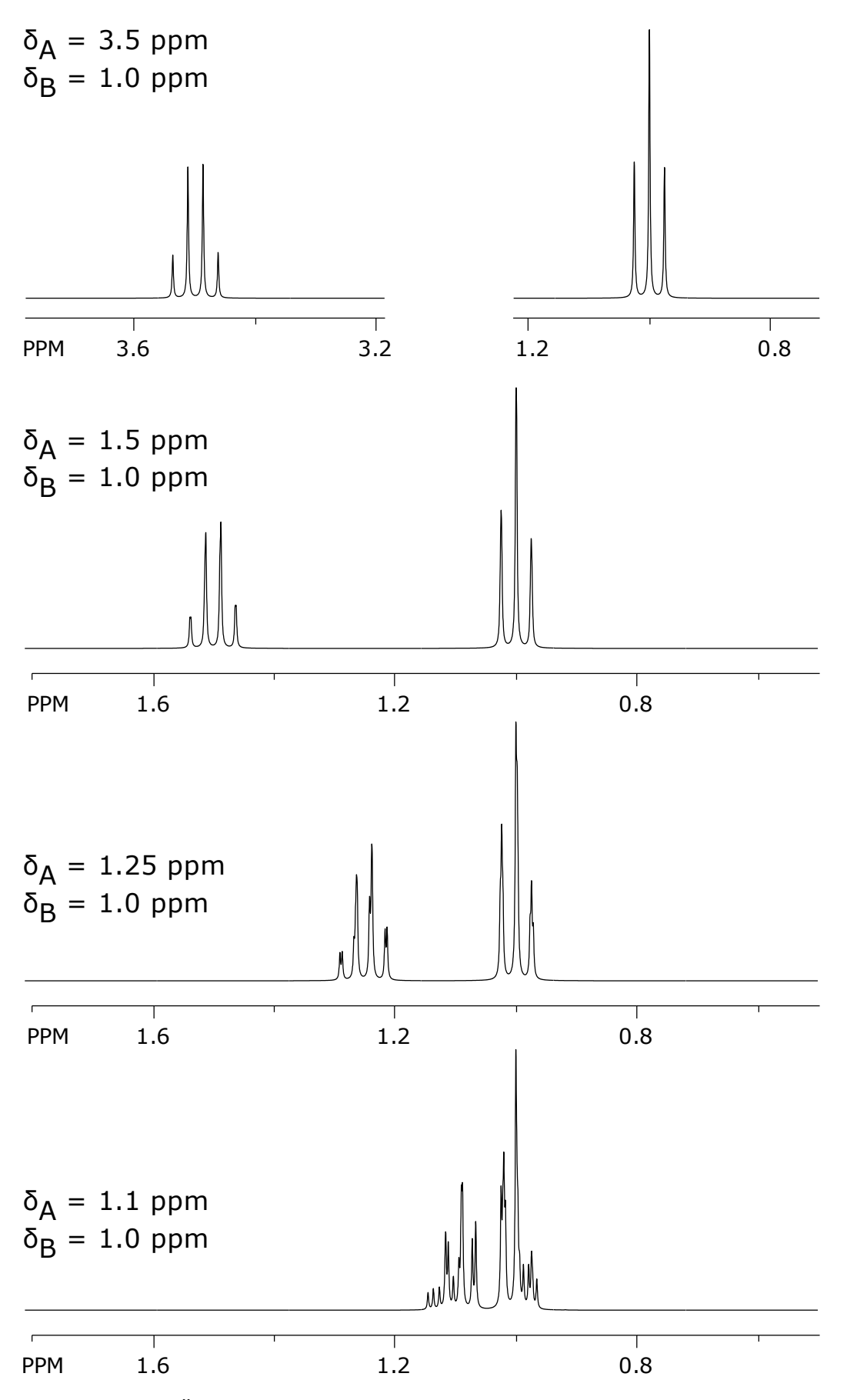

Abb. zu Beispiel 2: Übergang von einem A<sub>2</sub>X<sub>3</sub>- zu einem A<sub>2</sub>B<sub>3</sub>-Spinspektrum. Simulation bei 400 MHz Messfrequenz und  $J_{AB}$  = 10 Hz.

## **Beispiel 3 – Analyse eines realen ABX-Spinsystem durch iterative Simulation**

Im 1. Tutorial wurde das experimentelle <sup>1</sup>H-NMR-Spektrum von 1,2-Dibromphenylethan prozessiert. Für die drei aliphatischen Protonen wurde ein ABX-spektrum erhalten, von dem nur der X-Teil nach 1. Ordnung (näherungsweise) ausgewertet konnte. Kann uns hier eine Simulation weiterhelfen?

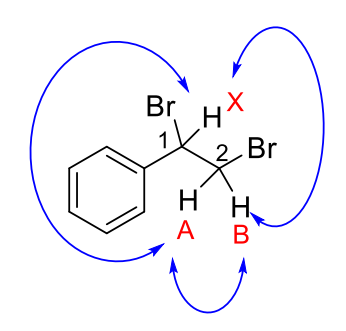

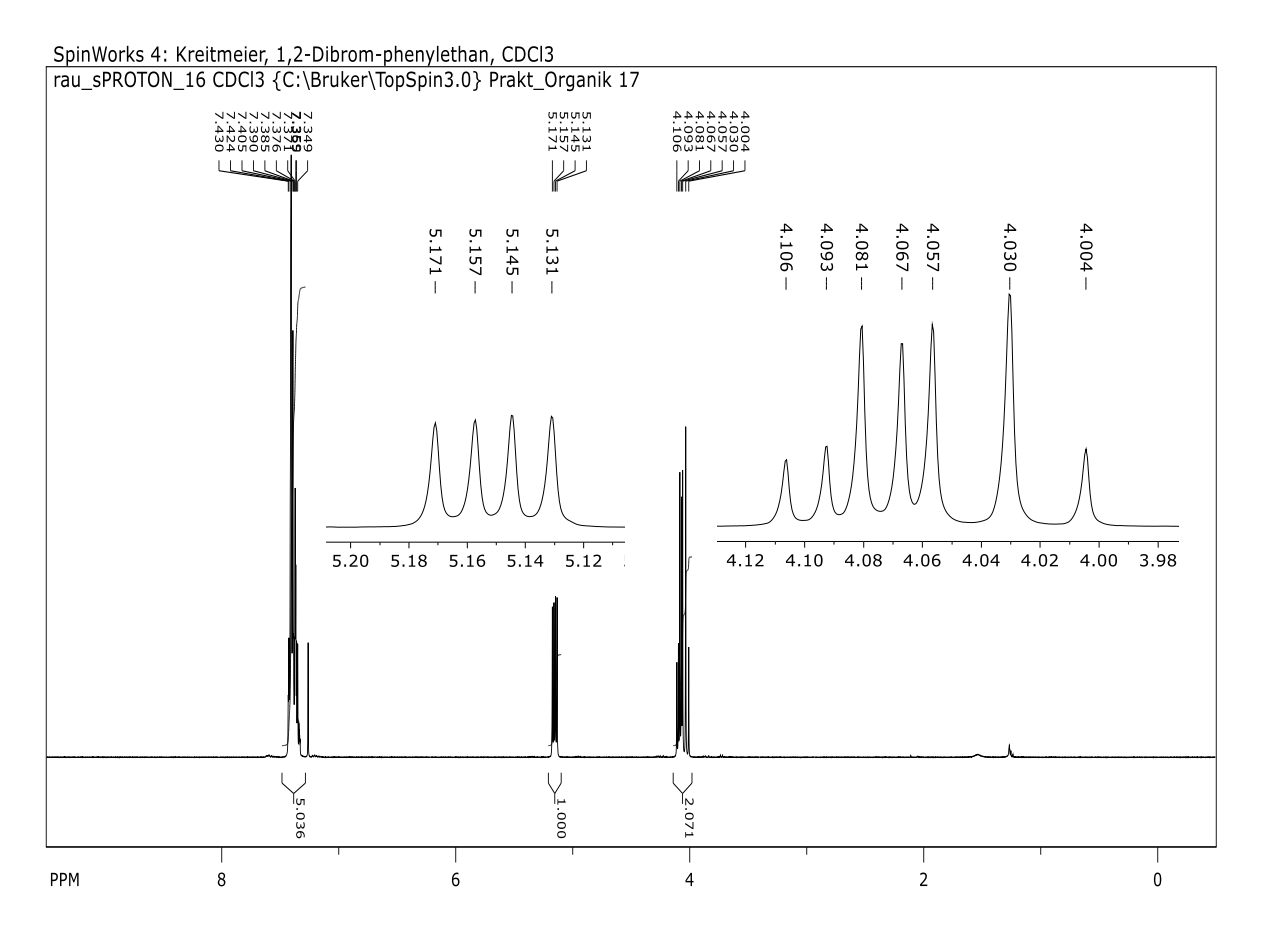

Dazu löschen wir zunächst das bisher berechnete Spinsystem (Menü unter Simulation – Clear Spin System.) Falls Sie Spinworks neu starten ist das nicht notwendig.

Jetzt laden wir das experimentelle wir das experimentelle Spektrum (Menü File –Open..) und natürlich wieder zuerst den fid. Falls sie das prozessierte Spektrum bereits bereits prozessiert und danach abgespeichert haben (im Spinworks-Format) können es mit Menü File –Read Processed Data (Spinworks Format) direkt wieder laden. Falls nicht, müssen sie erst wieder prozessieren.

Nach 1. Ordnung haben wir für den X-Teil bereits die chem. Verschiebung für X (δ = 5.15) und 2 Kupplungskonstanten (5.5 und 10.6 Hz) erhalten. Was noch fehlt, ist die chem. Verschiebung von A und B sowie die Kupplungskonstante *J*<sub>AB</sub>. Außerdem müssen wir noch die bereits gefundenen Kopplungskonsten zu *J*<sub>AX</sub> und *J*<sub>BX</sub> zuordnen.

Für *J*AB , also die geminale Kopplung einer Methylengruppe, finden wir in der Literatur (z.B. im "Hesse-Meier-Zeeh") einen typischen Wert von etwa -12 Hz (ja, Kopplungskonstanten können auch negativ sein, dazu unten mehr). Den übernehmen wir zunächst einmal und konstruieren das Aufspaltungsmuster für A und B nach 1. Ordnung, also jeweils ein dd mit 12 und 5.5 Hz bzw. 12 und 10.6 Hz (das negative Vorzeichen für *J*<sub>AB</sub> können wir dabei ignorieren.

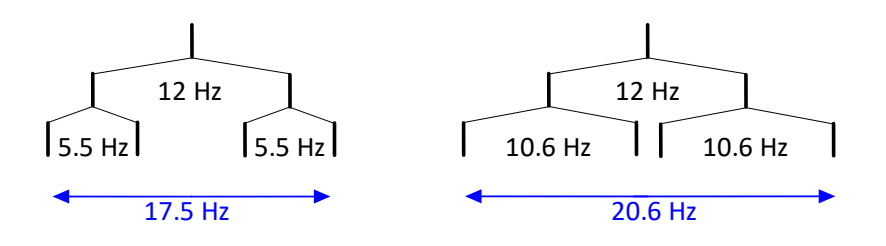

Ein Vergleich mit der konstruierten Aufspaltung mit dem gemessen AB-Teil hilft uns weiter. Natürlich sind die konstruierten Aufspaltungen im gemessenen Spektrum überlagert, deshalb konzentrieren wir uns auf die rechten und linken Ränder:

Im realen Spektrum sind die liegen die beiden äußeren Signale tieffeld-seitig relativ nahe beieinander, das passt gut zum linken konstruierten Aufspaltungsmuster. Hochfeldseitig sind zwei weiter auseinanderliegende Signale zu sehen, das passt auf das rechte konstruierte Aufspaltungsmuster.

Damit können wir auch die chemischen Verschiebungen grob abschätzen: Bei einem Dublett von Dublett ist der Abstand der jeweils äußeren Linien immer die Summe der Kopplungskonstanten *J*<sup>1</sup> und  $J_2$ , also  $+/- (J_1 + J_2)/2$  relativ zur chemischen Verschiebung (in Hz).

Damit können wir bereits gute Näherungen für die noch fehlenden Verschiebungen für A und B ausrechnen: Für δ(B) nehmen wir den Peak bei 4.106 ppm. 17.5Hz /2 gibt 8.75 Hz, umgerechnet in ppm (mit 400 MHz Messfrequenz) ist das 0.022 ppm. Wir erhalten also für B 4.106 – 0.022 = 4.084 ppm. Für δ(A) erhält man analog 4.004 + (20.6 / 2) / 400 = 4.030 ppm.

Jetzt haben wir alle Werte für eine erste Simulation:

 $\delta(A) = 4.030$ ,  $\delta(B) = 4.084$ ,  $\delta(X) = 5.15$  ppm und  $J_{AB} = -12$ ,  $J_{AX} = 10.6$ ,  $J_{BX} = 5.5$  Hz.

Die müssen jetzt für die Simulation eingegeben werden. Beim Öffnen des Simulation Options-Dialogs (Menü Spin System - Edit Simulation Options and DNMR Parameter) sehen sie, dass einige Eingabefelder verschwunden sind. Das liegt daran, dass wir bereits ein experimentelles geladen haben und Spinworks die Parameter des Experiments verwendet. Lassen sie zunächst die Checkbox Optimize ausgeschaltet.

Jetzt also die Verschiebungen und Kopplungskonstanten eingeben und danach die Simulation starten.

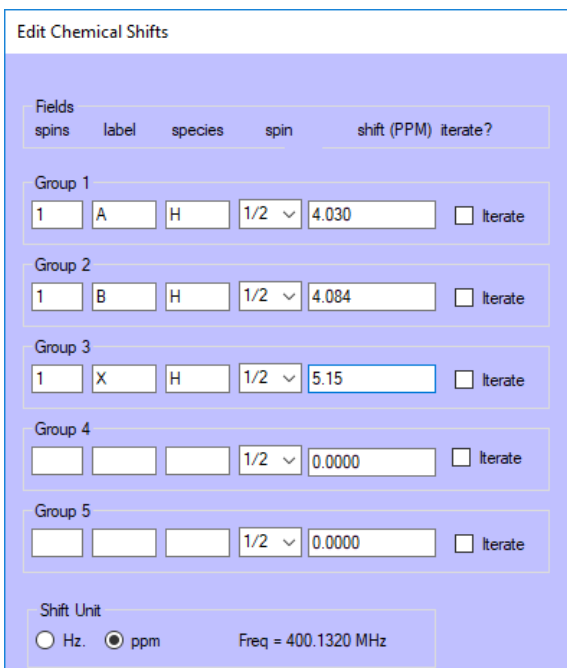

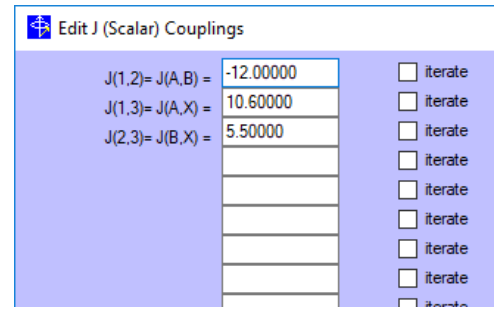

Sie sehen jetzt zwei Spektren. Das gelbe ist das experimentelle, das blaue das simulierte. Die Skalierung (Höhe) können sie mit den + und – Buttons rechts oben ändern, die gelben für das experimentelle, die blauen für das simulierte Spektrum.

Zoomen sie jetzt in das Spektrum. Für den X-Teil bei 5.15 ppm sehen wir eine gute Übereinstimmung, nicht ganz perfekt, aber nahe dran. Der AB-Teil zwischen 4.12 und 3.99 ppm ist nicht ganz so perfekt getroffen.

Zum einen ist der rechte und linke Teil etwas verschoben. Das liegt an der recht groben Abschätzung der Verschiebungen für A und B (wir haben oben im 1. Beispiel bereits gesehen, dass sich die chem. Verschiebungen bei AB-Spektren nicht einfach nach 1. Ordnung ausrechnen lassen).

Zum anderen sehen wir im simulierten Spektrum 8 Peaks, im gemessenen sind es nur 7. Im Experiment fallen also zwei Übergänge (nahezu) zusammen. Wahrscheinlich ist also die mit -12 Hz relativ willkürlich gewählte AB-Kopplung etwas zu groß.

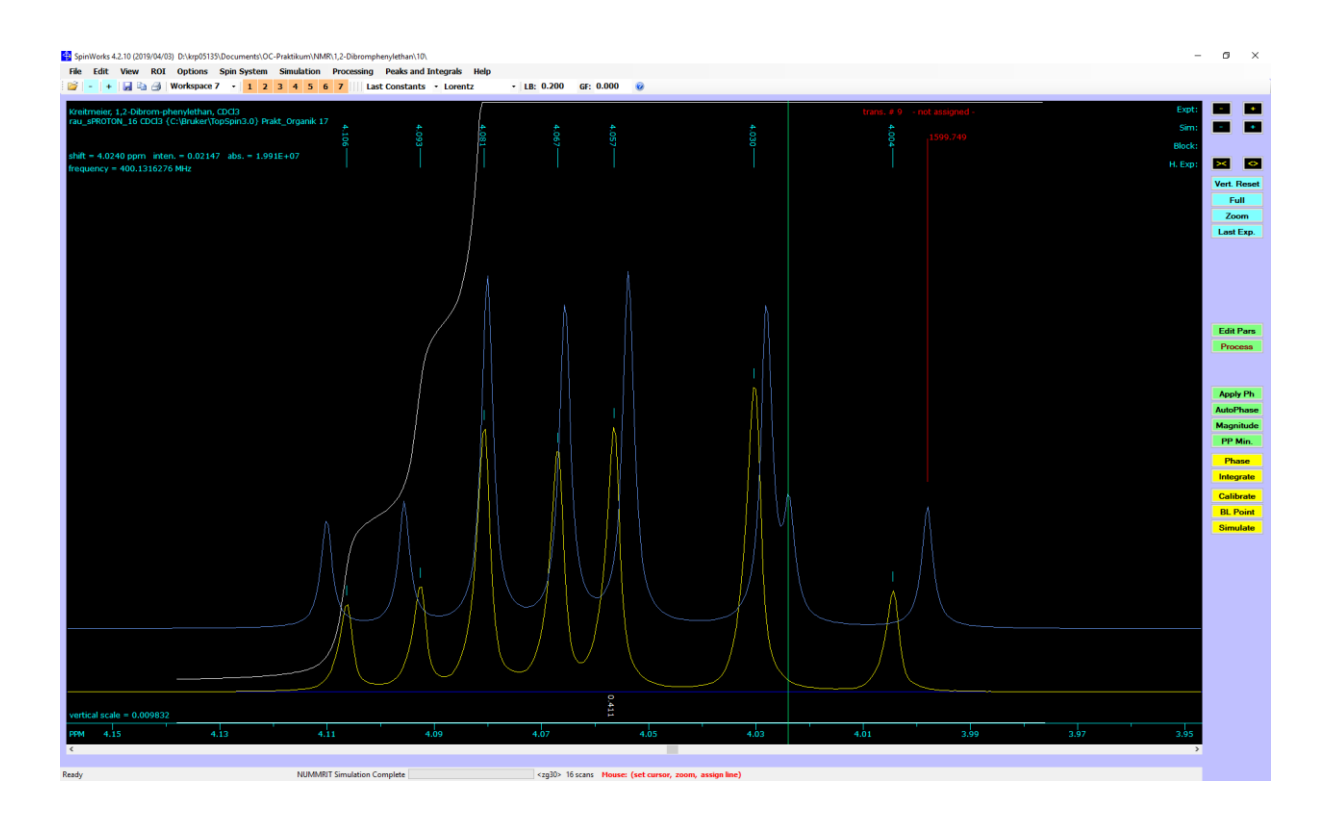

Falls sich das simulierte Spektrum deutlich vom Experiment unterscheidet müssten wir nochmal etwas nachdenken und vor allem etwas an den "geratenen" Werten drehen.

Im Großen und Ganzen haben wir aber bereits eine ausreichende Ähnlichkeit und können Spinworks die weitere Optimierung überlassen. Dazu müssen wir zunächst berechneten Übergänge (also die berechneten Frequenzen der Peaks) mit den Peaks im experimentellen Spektrum korrelieren. Das kann man von Hand machen, bei unserer hohen Ähnlichkeit überlassen wir Spinworks die Zuordnung. Das geht über das Menü Simulation – Auto Assign Peaks in Region.

**Achtung**: Regions heißt für Spinworks der sichtbare Spektrum-Ausschnitt. Wir müssen also zuvor den Zoom soweit zurücknehmen, dass wenigstens der Bereich von 5.3 bis 3.9 ppm sichtbar ist. Erst danach das Autoassign ausführen.

Spinworks hat jetzt alle berechneten Signale mit möglichst passenden Peaks des Spektrums verbunden (die roten Linien).

Wir müssen außerdem festlegen, welche Parameter optimiert werden sollen und natürlich den Schalter festlegen, der die Optimierung erst zulässt.

Dazu gehen wir wieder in das Menü Spin System - Edit Simulation Options and DNMR Parameter und schalten die Checkbox Optimize ein.

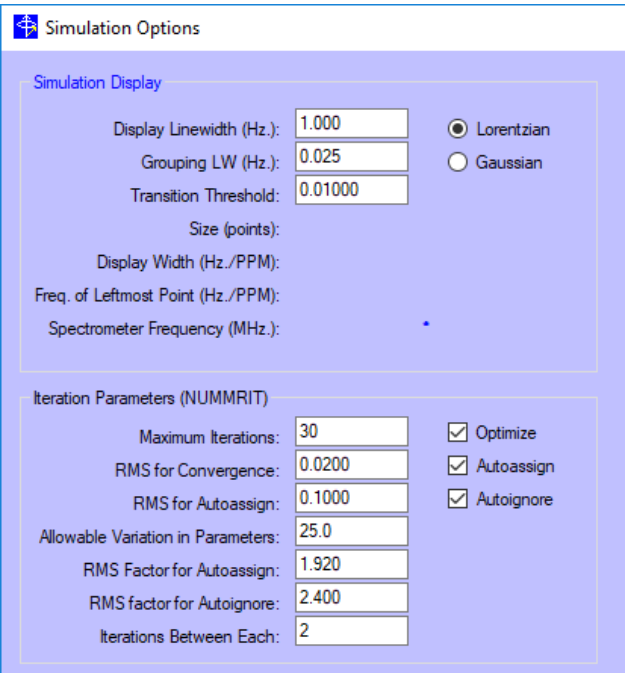

Danach öffnen wir auch die Dialoge Edit Chemical Shifts und Edit Scalar (J) Couplings und schalten in jeder Zeile, die optimiert werden soll, die Checkbox Iterate ein.

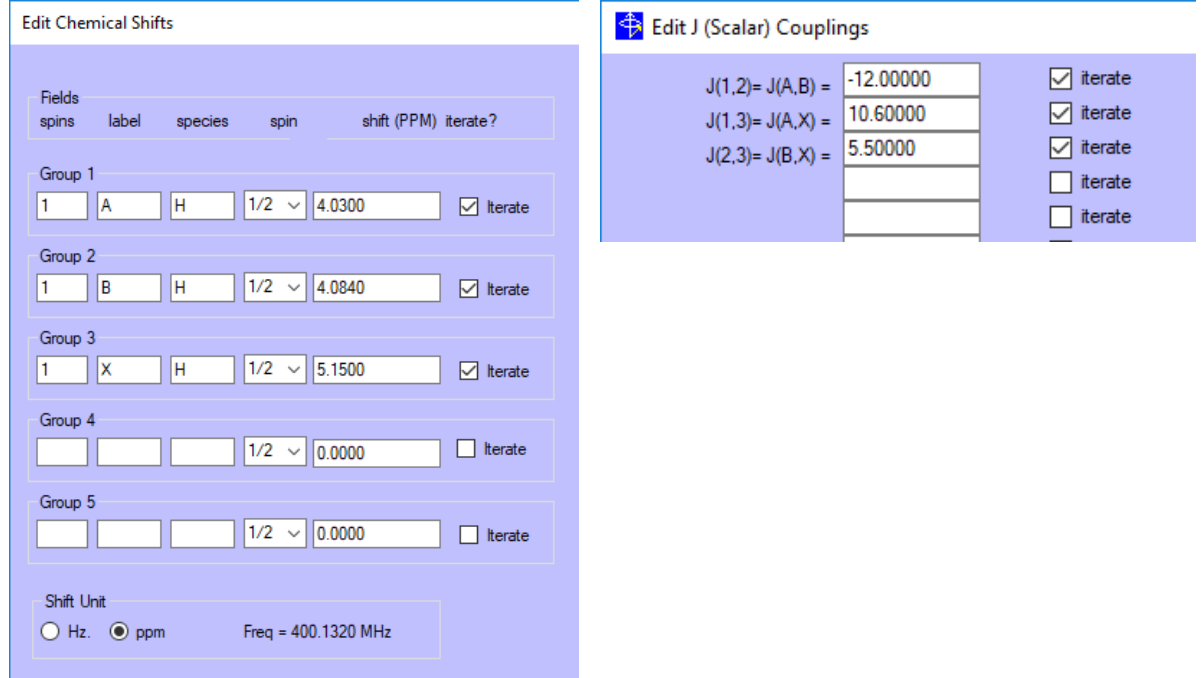

Anschließend können wir die Simulation wieder starten. Im Unterschied zu den bisherigen Simulationen wird die Berechnung jetzt iterativ durchgeführt, das heißt alle ausgewählten Parameter werden schrittweise so weit optimiert, bis das das simulierte Spektrum weitgehend mit dem experimentellen Spektrum übereinstimmt. Dabei wird nicht nur die Lage der Signale sondern auch

die relativen Intensitäten berücksichtigt. Wenn eine hinreichende Übereinstimmung gefunden wurde endet die Optimierung (oder wenn die Iterationsgrenze erreicht wurde).

Zoomen sie jetzt wieder in das Spektrum. Der X-Teil stimmt jetzt nahezu perfekt mit dem Experiment überein und auch der AB-Teil zeigt eine sehr gute Übereinstimmung.

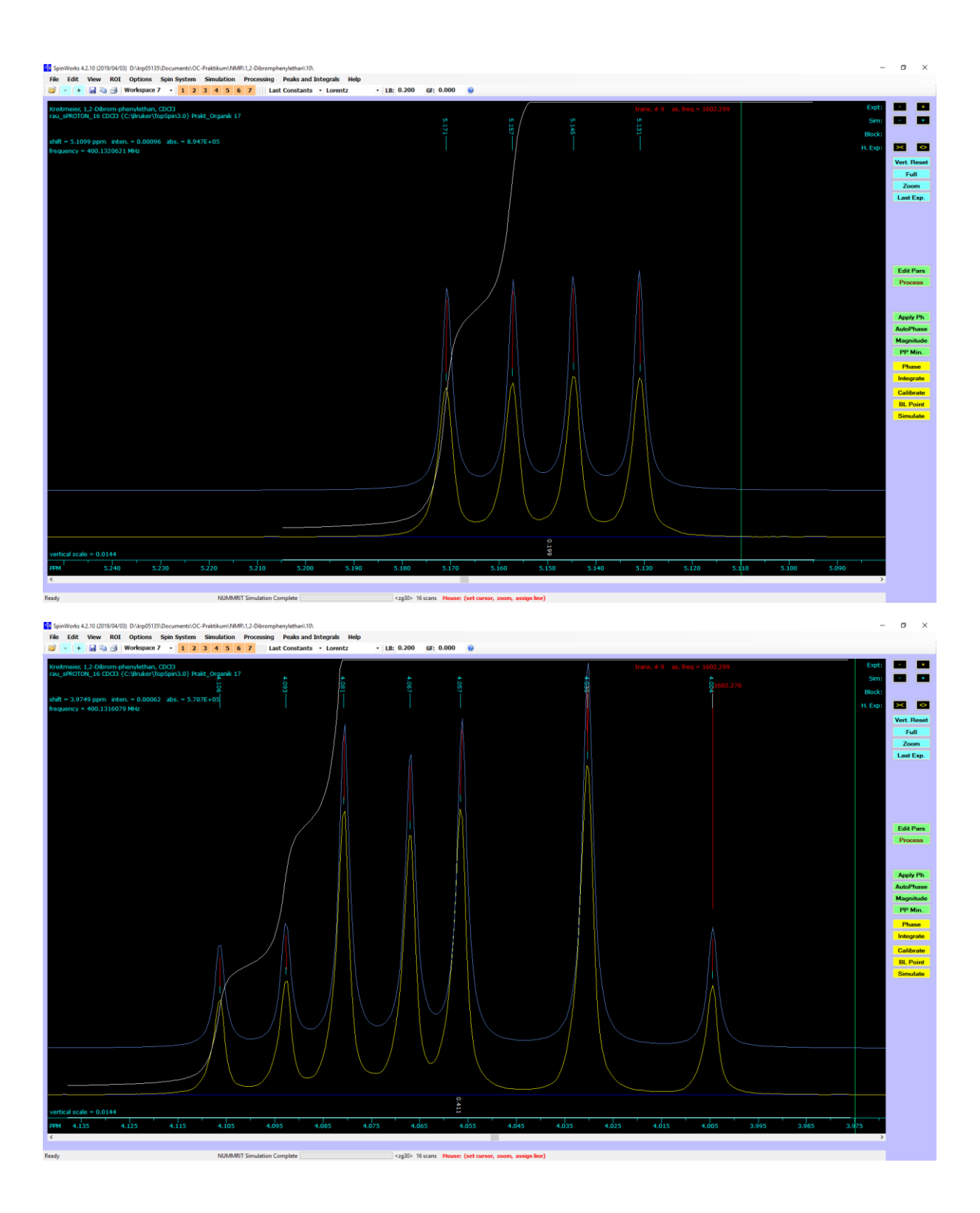

Mit Menü Simulation – List Simulation Output sehen sie das Protokoll der Simulation, am Ende des Protokoll finden sie auch die gefundenen Parameter mit Fehlergrenzen (die chem. Verschiebungen werden wieder in Hz aufgelistet):

```
*** After final iteration:
*** current iteration count = 8
*** transitions now assigned = 12
*** current RMS = 0.060885*** Final parameters after 8 iterations are:
  v[1] = v[A] 1613.982 Hz. +/- 0.0328 Hz.
  v[2] = v[B] 1633.940 Hz. +/- 0.0328 Hz.
  v[3] = v[X]<br>
y[3] = v[X]<br>
j[1][2] = j[A][B]<br>
j[1][3] = j[A][X]<br>
j[2][3] = j[B][X]<br>
<br>
y[2][3] = j[B][X]<br>
<br>
y[2] = y[B][X]<br>
<br>
y[2] = y[B][X]
                                -10.309 Hz. +/- 0.0431 Hz.
j[1][3] = j[A][X] 10.725 Hz. +/- 0.0464 Hz.
j[2][3] = j[B][X] 5.192 Hz. +/- 0.0464 Hz.
```
Die optimierten Verschiebungen und Kopplungskonstanten können sie auch auf einen anderen Weg bekommen. Dazu müssen nur im Menü Simulation – Load Optimized Parameters ausführen, danach finden sie optimierten Werte in den Dialogboxen Edit Chemical Shifts und Edit J (Scalar) Coupings.

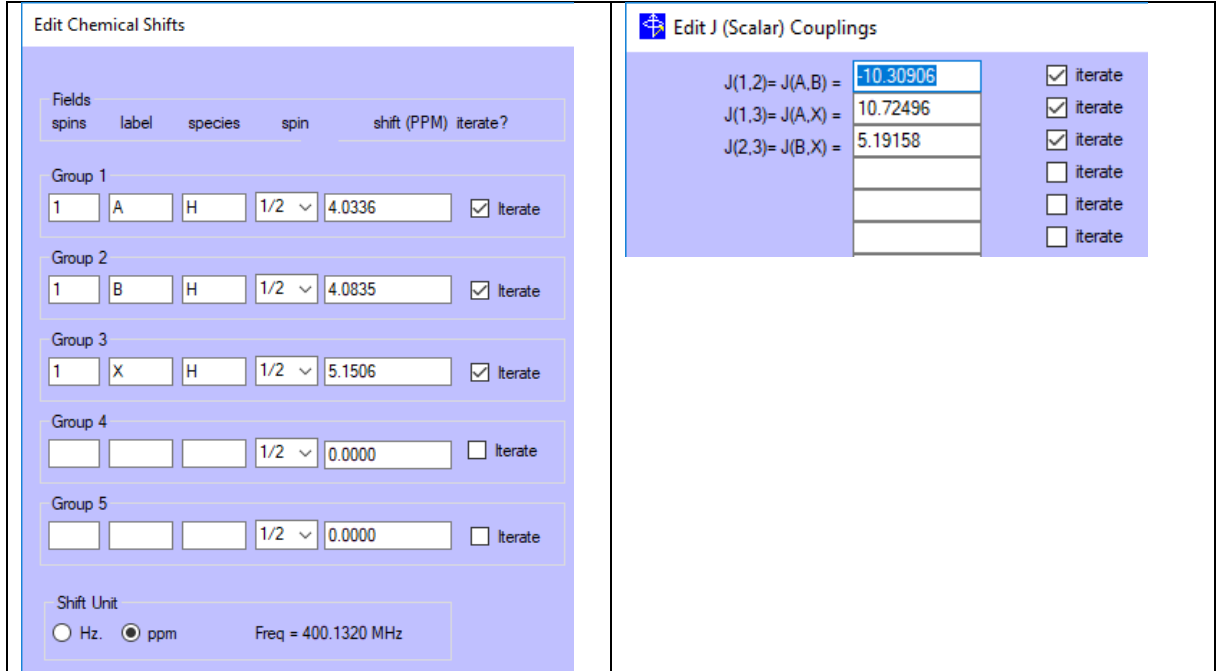

Zum Schluss nochmal zurück zu negativen Kopplungskonstanten: Aus "normalen" Routine-1D-NMR-Spektren kann das Vorzeichen von Kopplungen nicht bestimmt werden. Dazu braucht man spezielle NMR-Experimente (Prinzipiell können nur relative Vorzeichen für Kopplungskonstanten gemessen werden. Deshalb wurde willkürlich die <sup>1</sup>J-Kopplung zwischen <sup>13</sup>C und <sup>1</sup>H-Kernen als positiv festgelegt). Sie hätten bei diesem Beispiel auch die Simulation mit Optimierung mit einem Startwert von +12 Hz für *J*AB durchführen können und hätten (im Rahmen der Fehlergrenzen) identische Werte gefunden, nur eben mit positivem Wert für JAB.

Warum also das Alles? Es gibt höhere Spinsysteme, bei denen die (relativen) Vorzeichen der Kopplungskonstanten wichtig werden. In diesen Fällen haben die Vorzeichen der Kopplungskonstanten einen Einfluss auf relativen Intensitäten der Signale, verändern also das Muster der Signale.